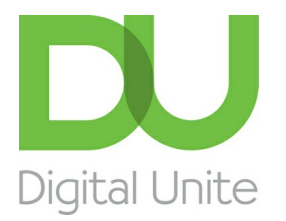

Inspiring POSITIVE CHANGE through digital skills

# How to connect to wifi on a Windows phone

#### $\vert$  e  $\vert$ [Print](/node/5685/printable/print)

**Using your Windows phone to get online via wifi is just a few clicks away**

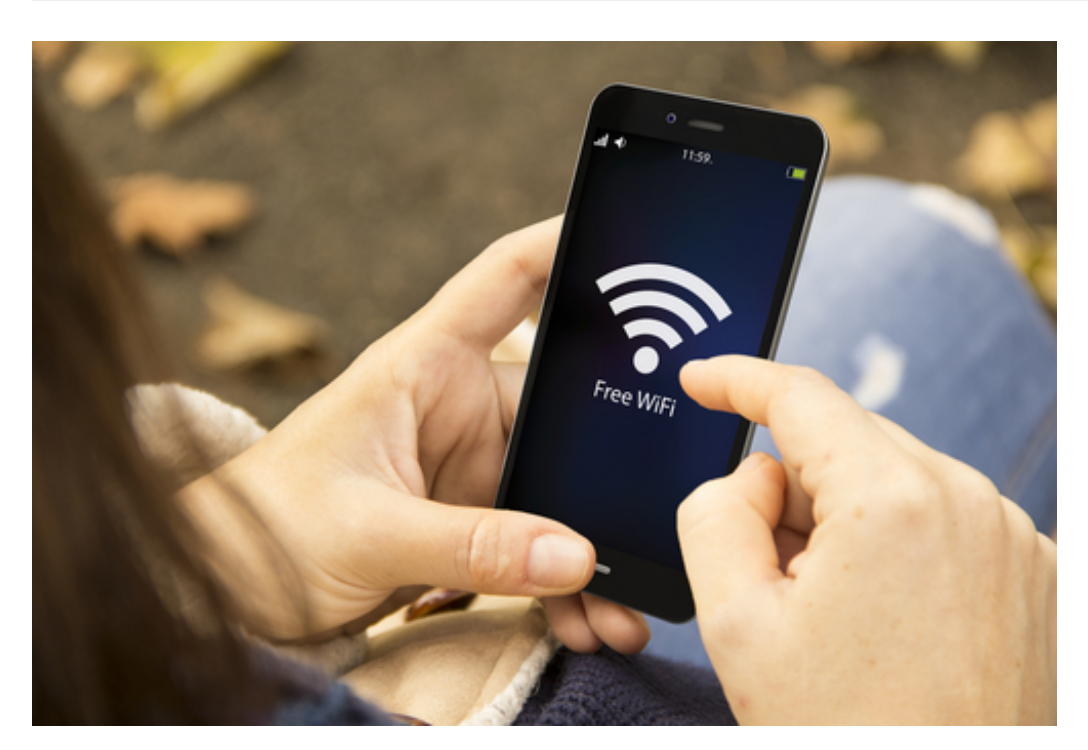

#### **Read on to learn how to:**

- access wifi settings
- connect to wifi
- turn wifi on and off

**Follow these step by step instructions to set up a wifi connection on your Windows phone:**

**Step 1:** There are two ways of seeing a list of all available wifi networks on your Windows phone. You can either swipe to the left on the Start screen and then swipe down and go to Settings > WiFi or you can simply swipe down to get to the Notifications page and then select All Settings > WiFi.

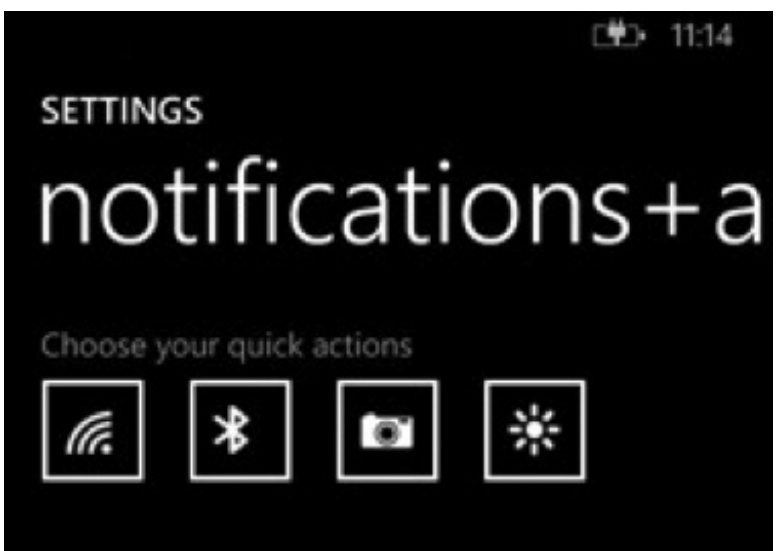

**Step 2:** Tap on the wifi button to switch on your connection. Open WiFi and you'll be able to switch your connection on. Once the WiFi has been switched on, you can then connect to a network. A list of all the available WiFi networks in the area will appear and all you need do is tap on the one you want to join.

**Step 3:** If you want to join a secure wifi network, which is recommended to protect your data, you will need to input the password when prompted. You should be able to find the password on the back of your router, but if you need help, check with your network administrator.

**Step 4:** Once you've connected to a network, your phone will add it to the list of known networks, which means that it will automatically connect whenever you are in range with your phone's wifi switched on with no need to enter the password again.

**Step 5:** If you want to switch off your wifi, go back into settings and tap to turn the button off. You will be given then option to switch off wifi for an hour, four hours, a day or until you're back in range of one of your wifi networks. Alternatively, you can choose to switch wifi back on manually to leave your wifi off indefinitely.

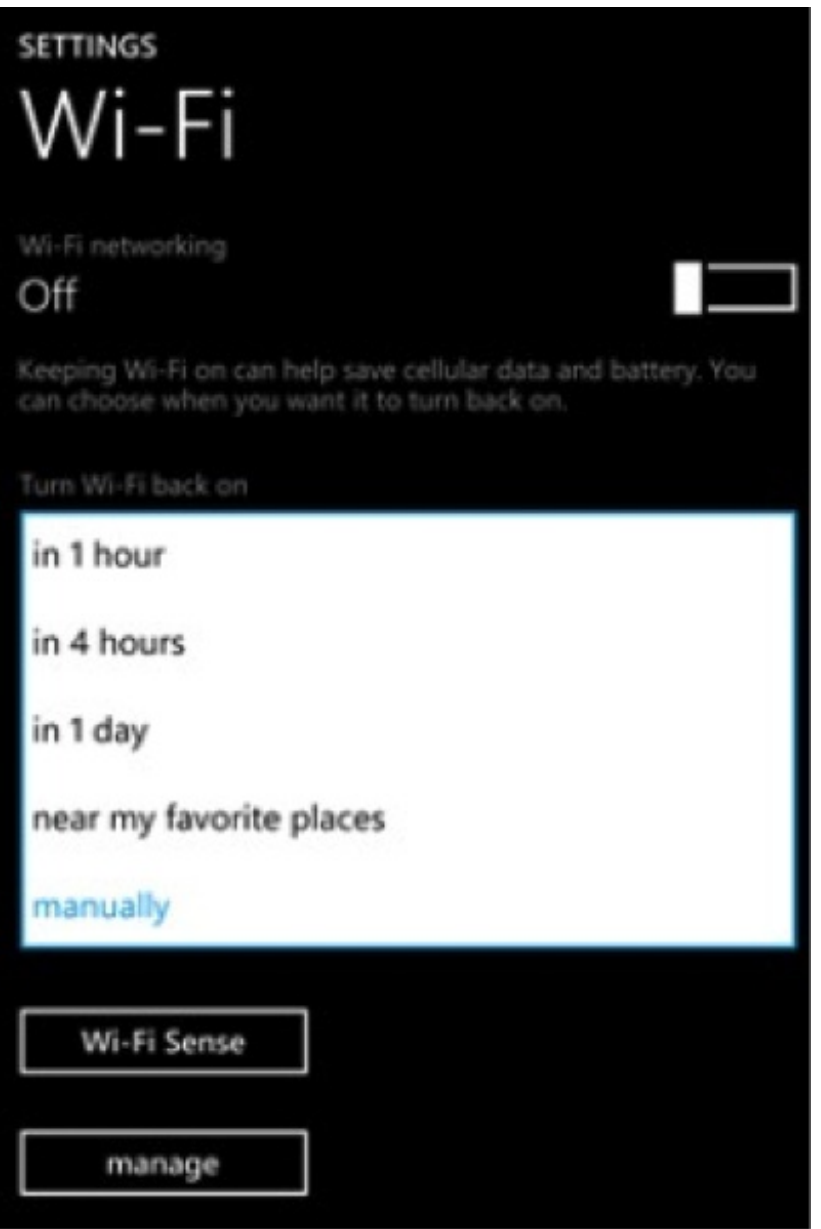

Now we should be able to go into a Windows phone's settings and set up wifi.

We know how to switch it on and off and how to set our wifi to switch back on automatically. We also know how to join open and secure wifi networks.

From here, you might want to learn more about how to get more out of your Windows phone by using your wifi connection to browse the internet or quickly download apps to your device.

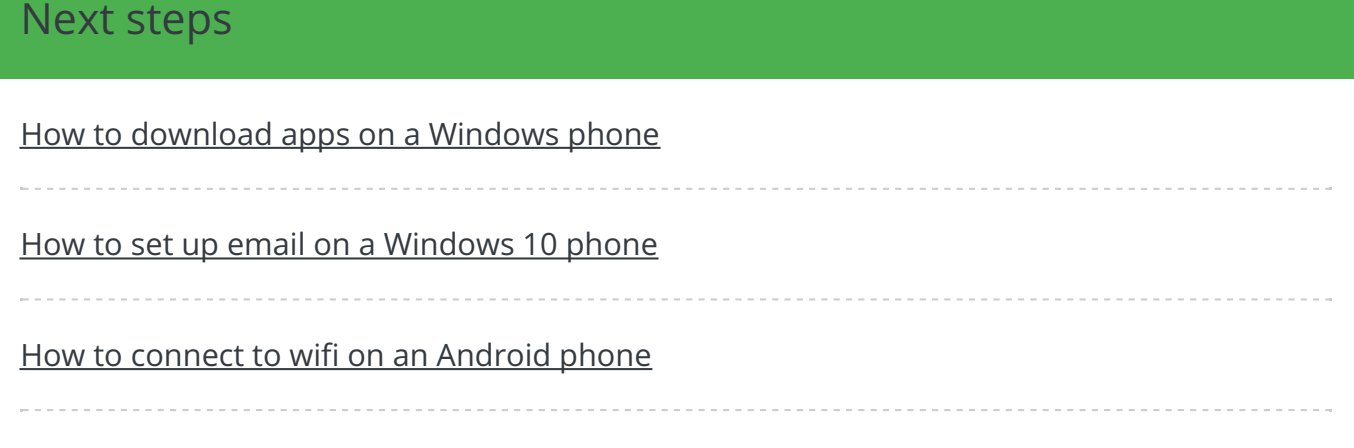

#### [What](/technology-guides/using-internet/connecting-internet/what-wifi) is wifi?

Search guides

Search

### Free how-to guides for your website

Why not add our award-winning and extensive range of digital skills guides to your website?

Find out [more](/digital-unites-guides-your-website-0)

## Remote Digital Championing!

Guides covering some tips and techniques for providing remote support to learners, an increasingly important service in times of social isolation.

#### Find out [more](https://www.digitalunite.com/news-reviews/covid-19-how-help-others-remote-digital-champion)

### Start a Digital Champion movement!

Could your workplace do with developing its digital skills? With funded membership opportunities currently available, now is the perfect time for organisations to join our Digital Champions Network.

### Subscribe to our newsletter

Join our mailing list to receive the latest news, offers and expert insights from our team.

First name

Last name

Email address

Submit